*Titre : FORMA40 - Travaux pratiques - formation « Génie Ci[...] Date :*

*Responsable : MICHEL-PONNELLE Sylvie Clé : V3.03.140 Révision :*

*07/08/2017 Page : 1/6*

*65682cdbf11b*

# **FORMA40 - Practical works - formation "Génie Civil": study of a plate comforts subjected to gravity and the inflection**

#### **Summary:**

This test is a test making it possible to begin with calculations as a Génie Civil. The purpose of it is to represent a plate comforts out of reinforced concrete modelled, that is to say using a modeling of plate (modeling  $\hat{B}$ ), that is to say by a modeling 3D (modeling  $\hat{A}$ ), and to initiate itself with postprocessings.

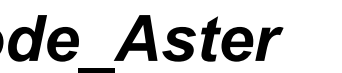

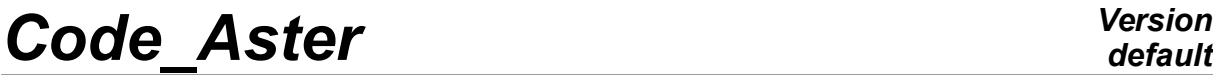

*Titre : FORMA40 - Travaux pratiques - formation « Génie Ci[...] Date :*

*Responsable : MICHEL-PONNELLE Sylvie Clé : V3.03.140 Révision :*

*07/08/2017 Page : 2/6 65682cdbf11b*

# **1 Problem of reference**

#### **1.1 Geometry**

One seeks to model a reinforced concrete console of dimension  $10m \times 5m \times 0.2m$  having two tablecloths of reinforcements inserted in the concrete with 5*cm* of coating.

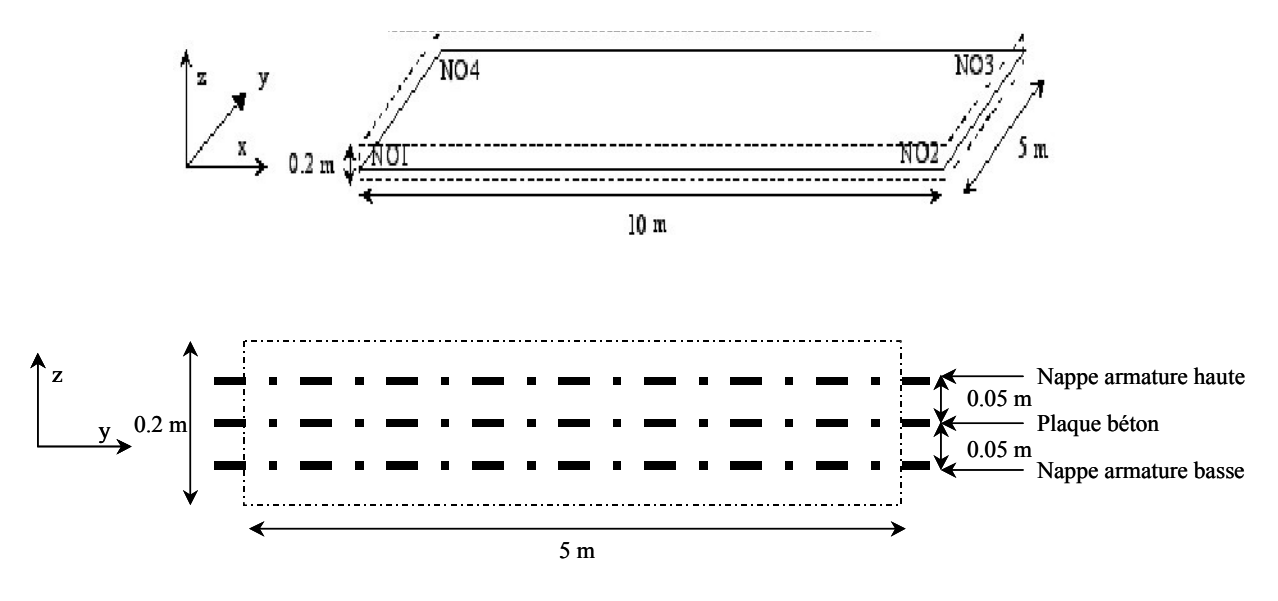

### **1.2 Properties of materials**

Steels and the concrete are supposed to be elastic.

**Concrete console:**  $E=3\times10^{10} Pa$ ,  $v=0.0$  to compare with modeling hull,  $p = 2500 \ kg/m^3$ 

Thickness of the console: 0.2*m* ;

Tablecloths of steel reinforcement:  $\,E\!=\!2\!\times\!10^{11}\,Pa$  ,  $\,\mathrm{\nu}\!=\!0,\!3$  ,  $\,\rho\!=\!7800\,kg/m^3$ 

High tablecloth of reinforcements: section per linear meter =  $0.2 m^2 / ml$ ;

offsetting =  $0.05 m$ ;

Low tablecloth of reinforcements: section per linear meter =  $0.2 m^2 / ml$ ;

offsetting = 
$$
-0.05 m
$$
;

## **1.3 Boundary conditions and loadings**

The boundary conditions and the loadings break up in the following way: Initially (enters  $t=0$  and  $t=1$ ):

- Edge *NO1NO4* ( *B0X* ) embedded and edge *NO2NO3* ( *B1X* ) blocked according to *Z*
- **Gravity**

The second time (enters  $t=1$  and  $t=2$ ) one applies:

 $DZ = -0.1 m$  on the edge  $NO2NO3$  ( $BIX$ ) (loading of inflection)

*Titre : FORMA40 - Travaux pratiques - formation « Génie Ci[...] Date :*

*Responsable : MICHEL-PONNELLE Sylvie Clé : V3.03.140 Révision :*

# **2 Reference solution**

It is about a test inspired of CAS-test SSLS132. The values of reference are only values of not-regression.

# *default*

*07/08/2017 Page : 3/6 65682cdbf11b*

*Titre : FORMA40 - Travaux pratiques - formation « Génie Ci[...] Date :*

*Responsable : MICHEL-PONNELLE Sylvie Clé : V3.03.140 Révision :*

*07/08/2017 Page : 4/6 65682cdbf11b*

## **3 Modeling A**

### **3.1 Unfolding of the TP**

It is a question of carrying out calculation by modelling the concrete using elements 3D and them steel reinforcements with elements GRILLE\_MEMBRANE. The command file *Code\_Aster* will be generated using*Eficas*.

#### **3.2 Realization of the grid**

The grid could be carried out with *Salomé*. One suggests here defining surfaces explicitly where the tablecloths of reinforcements will be located. If need be, the grid with format MED is provided.

#### **3.3 Elastic design**

One will define in the command file, using Eficas launched in Salomé the various orders necessary to the realization of this study. The various stages are indicated below:

To see it grid with format MED (LIRE\_MAILLAGE);

To create the meshs associated with the tablecloths with reinforcements (CREA\_MAILLAGE);

To define the properties material of steel and the concrete ( DEFI\_MATERIAU/ ELAS then AFFE\_MATERIAU );

To assign modelings to the various groups of meshs ( $AFFE$  MODELE/3D and GRILLE\_MEMBRANE );

To define the characteristics of the elements of structures (keyword GRID for the elements GRILLE\_MEMBRANE)

To define the boundary conditions and the loadings (keyword DDL IMPO and GRAVITY under AFFE\_CHAR\_MECA ). One proposes to impose the loading of inflection in the second time. What requires to define a multiplying function using the order DEFI\_FONCTION ;

To create the temporal discretization using DEFI\_LIST\_REEL.

To use STAT NON LINE for the elastic design ( COMPORTEMENT/RELATION=' ELAS' ) with the list of moment defined previously.

To print the result with format MED ( IMPR\_RESU/FORMAT=' MED')

To launch calculation

#### **3.4 Postprocessing**

#### **3.4.1 Basic examination with** *Paravis*

To import file MED in *Salomé* under *Paravis.*

To trace the deformation (filter *Warp by Vector*).

To visualize the constraints at the points of Gauss.

To supplement the command file by calculating various interesting sizes: deformations (standard ELGA or ELNO), equivalent constraints and/or deformations. To start again calculation then to visualize the various sizes under *Salomé*.

#### **3.4.2 To trace curved force-displacement in** *Code\_Aster*

*Copyright 2019 EDF R&D - Licensed under the terms of the GNU FDL (http://www.gnu.org/copyleft/fdl.html)*

*Titre : FORMA40 - Travaux pratiques - formation « Génie Ci[...] Date :*

*Code\_Aster Version default*

*Responsable : MICHEL-PONNELLE Sylvie Clé : V3.03.140 Révision :*

*07/08/2017 Page : 5/6 65682cdbf11b*

By taking again the initial command file or new file in CONTINUATION, to make postprocessings allowing to trace curved force-displacement.

to calculate the nodal forces using the order CALC\_CHAMP :

to recover the resultant of the efforts applied using the order POST\_RELEVE\_T;

to recover following displacement  $Z$  edge  $NO2NO3$  using the order POST RELEVE T;

to print the two tables to visualize the contained information;

to trace curved force-displacement with format XMGRACE using the order IMPR\_FONCTION. For that to recover the functions to be traced using RECU\_FONCTION by applying the filters necessary. (Not to forget to specify the unit and to add an output file in ASTK, to be able to visualize the curve directly).

#### **3.4.3 Suggestions of other postprocessings**

To recover the deformations along a line (for example of the point  $(0,2.5,0)$  at the point  $(10.2.5,0)$  using the order MACR LIGN COUP. To print the curve using the order IMPR\_TABLE.

To print the maximum constraint obtained in the concrete then in steels using the order POST RELEVE T (OPERATION=' EXTREMA').

#### **3.5 Sizes tested and results**

Value of the components of constraints:

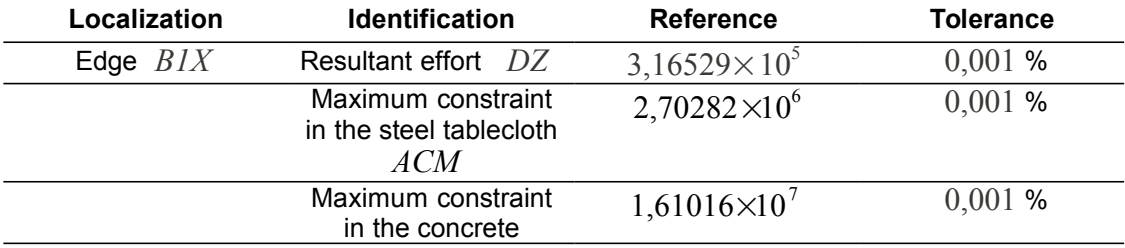

*Titre : FORMA40 - Travaux pratiques - formation « Génie Ci[...] Date :*

*Responsable : MICHEL-PONNELLE Sylvie Clé : V3.03.140 Révision :*

*07/08/2017 Page : 6/6 65682cdbf11b*

# **4 Modeling B**

## **4.1 Unfolding of the TP**

It is a question of leading calculation by using only elements of structures to knowing the elements DKT for the concrete and elements GRID for the reinforcements, by generating the command file *Code\_Aster* using*Eficas.*

## **4.2 Elastic design**

One will define in the command file, using*Eficas* launched in *Salomé,* various orders necessary to the realization of this study. The various stages are indicated below.

To see it grid with format MED (LIRE\_MAILLAGE).

To create the meshs associated with the tablecloths with reinforcements (CREA\_MAILLAGE).

To define the properties material of steel and the concrete ( DEFI\_MATERIAU/ ELAS then AFFE\_MATERIAU ).

To assign modelings to the various groups of meshs ( $A$ FFE MODELE/ DKT and GRILLE\_EXCENTREE ).

To define the characteristics of the elements of structures (keyword HULL for the concrete modelled by DKT, keyword GRID for the elements GRILLE\_EXCENTREE) .

To affect the boundary conditions and the loadings (keyword DDL IMPO and GRAVITY under AFFE\_CHAR\_MECA ).

To create the temporal discretization using DEFI LIST REEL.

To use STAT NON LINE for the elastic design ( COMPORTEMENT/RELATION=' ELAS') with the list of moment defined previously.

To print the result with format MED ( IMPR RESU/FORMAT=' MED').

To launch calculation.

### **4.3 Postprocessing**

Post-to treat desired information, as for the case 3D .

#### **4.4 Sizes tested and results**

Value of the components of constraints:

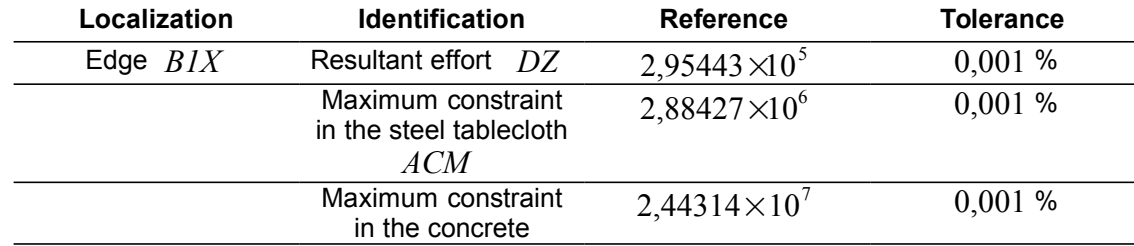

*Notice : it is also possible to carry out this study explicitly by netting the reinforcements. In this case, the grid of the reinforcements must use the same nodes as the concrete.*

*Copyright 2019 EDF R&D - Licensed under the terms of the GNU FDL (http://www.gnu.org/copyleft/fdl.html)*